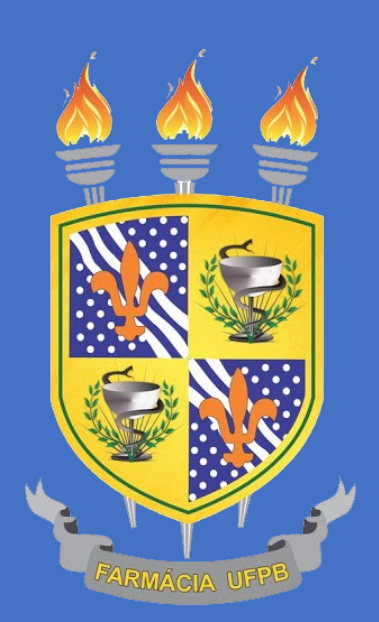

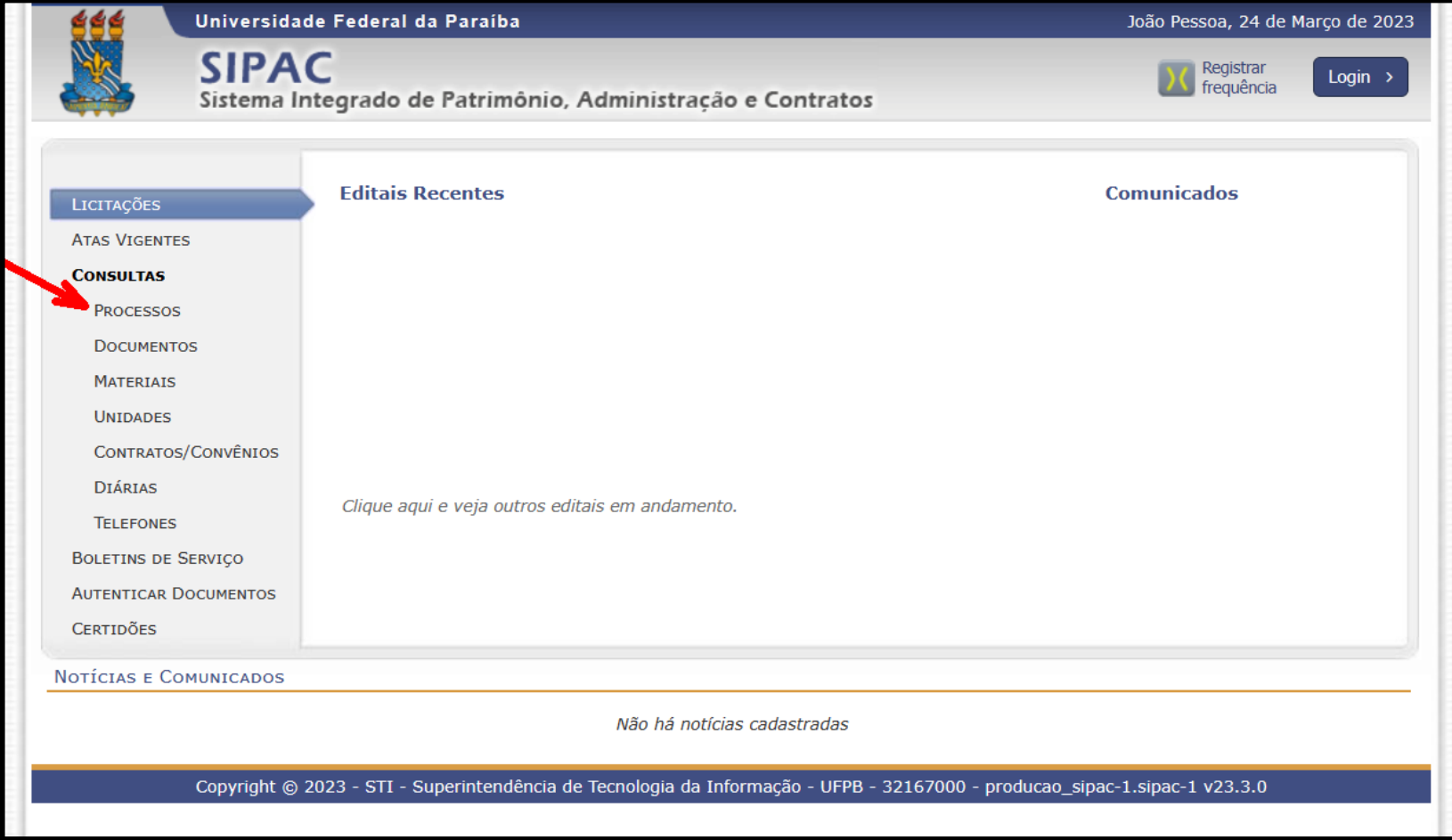

- 1. Acesse o website:<https://sipac.ufpb.br/public/jsp/portal.jsf>
- 2. Clique no menu: Processos

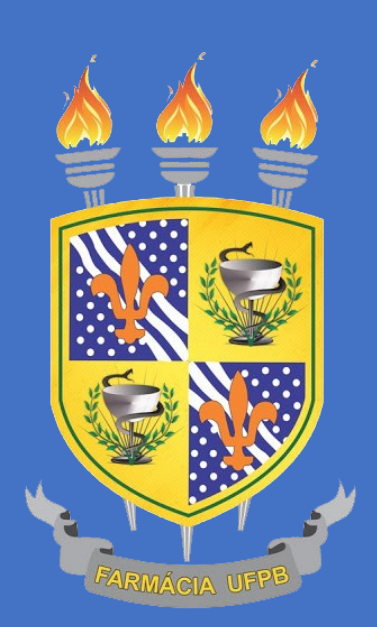

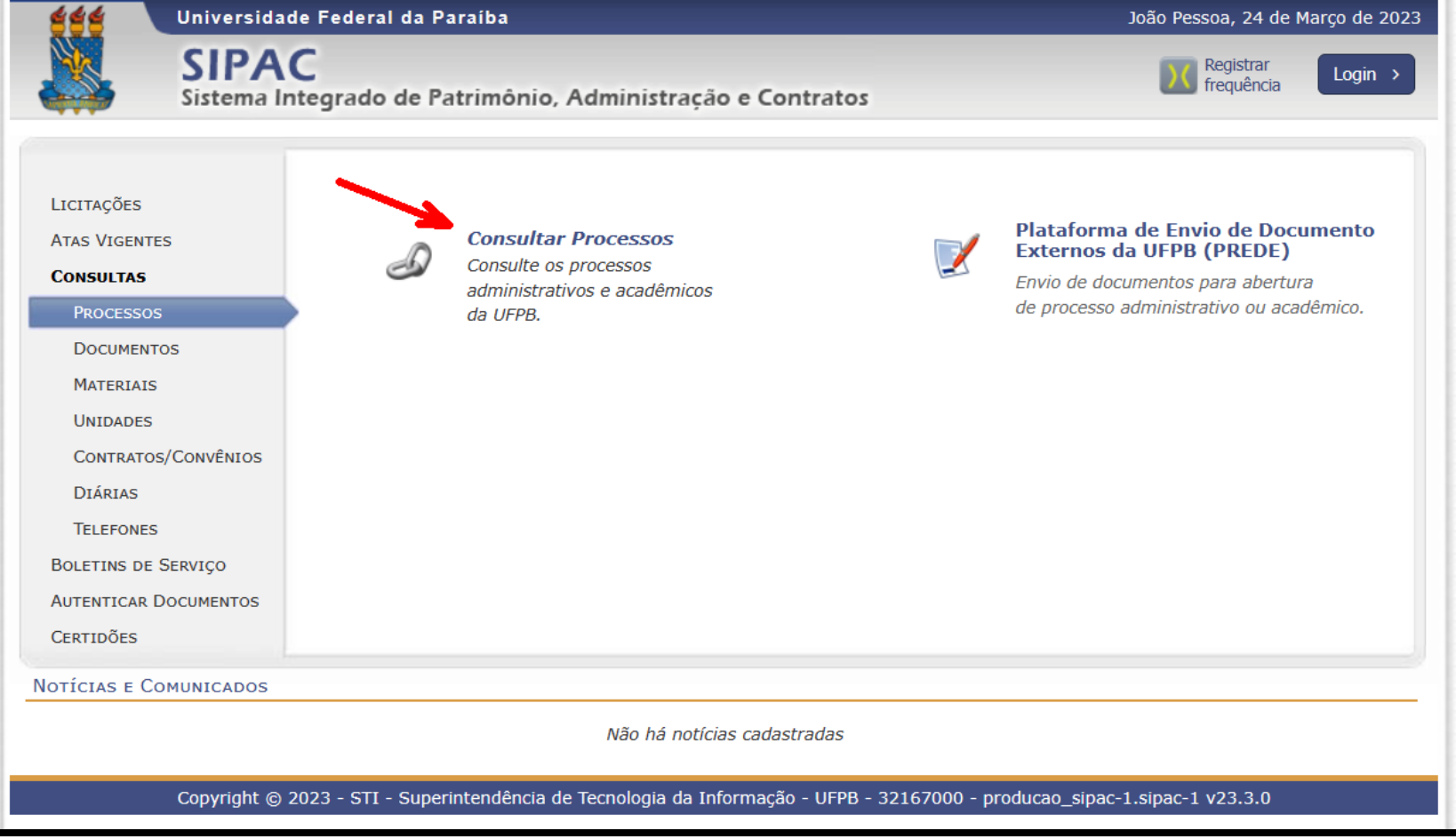

## 1. Clique em Consultar Processos

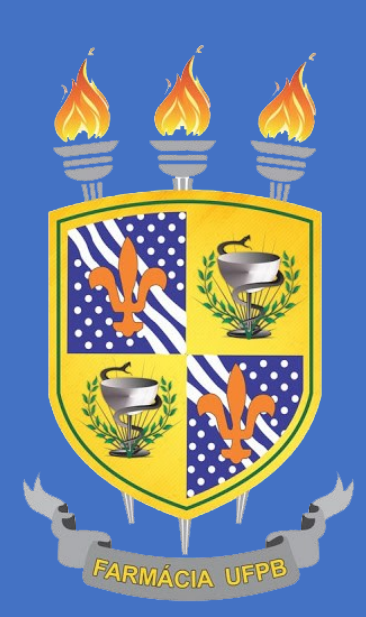

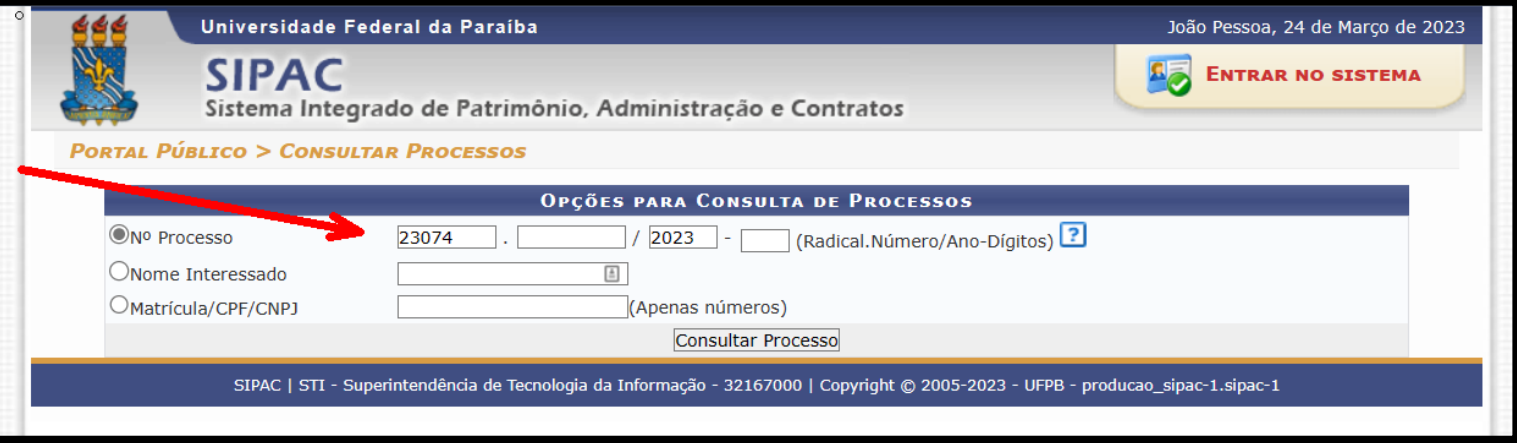

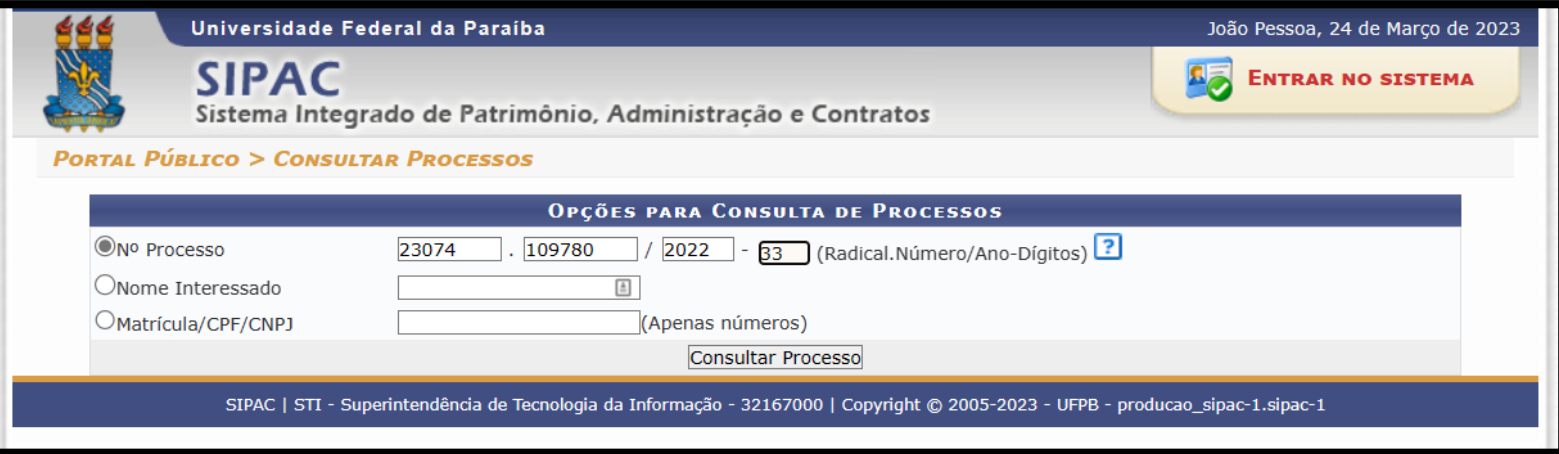

- 1. Insira o número do seu processo
- 2. Clique em Consultar Processo

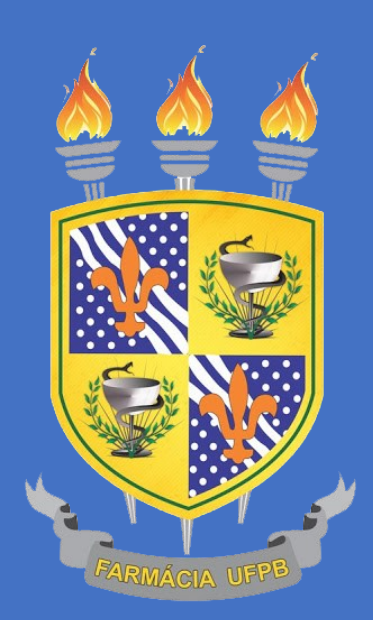

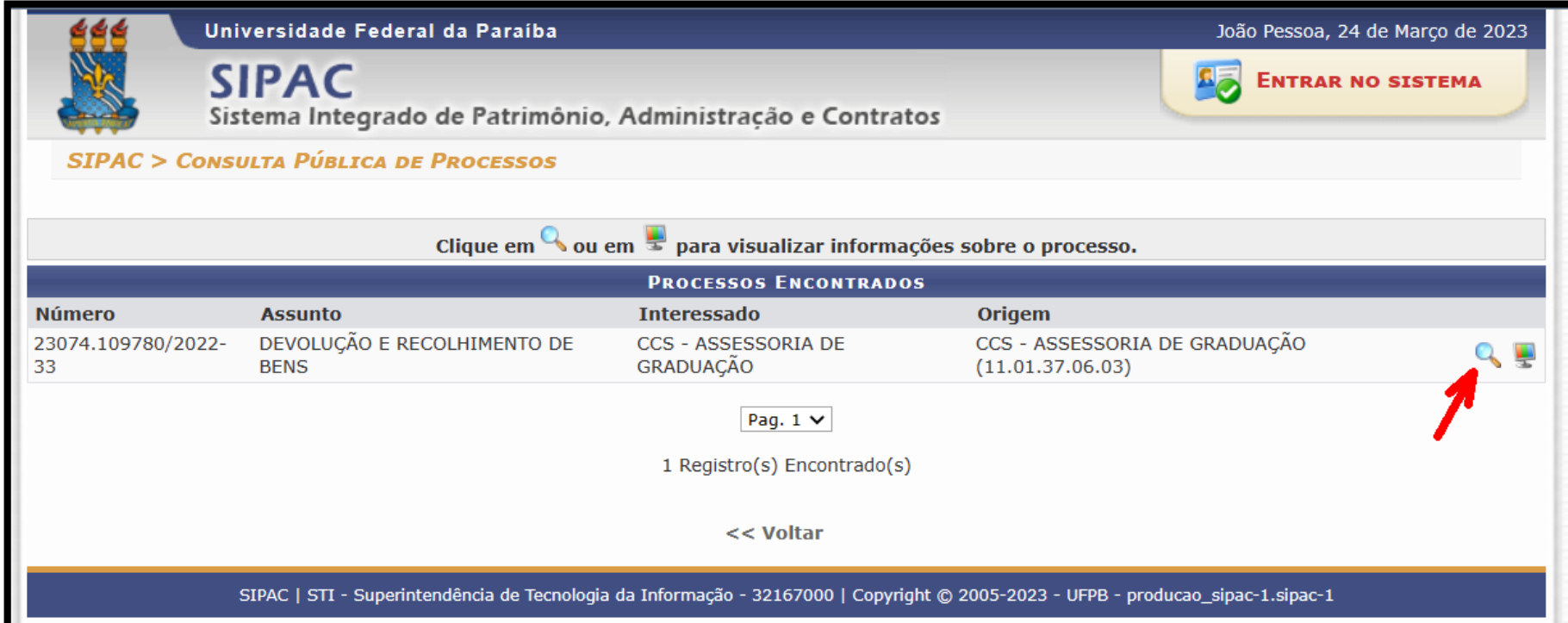

1. Clique na lupa para ter acesso ao conteúdo do processo

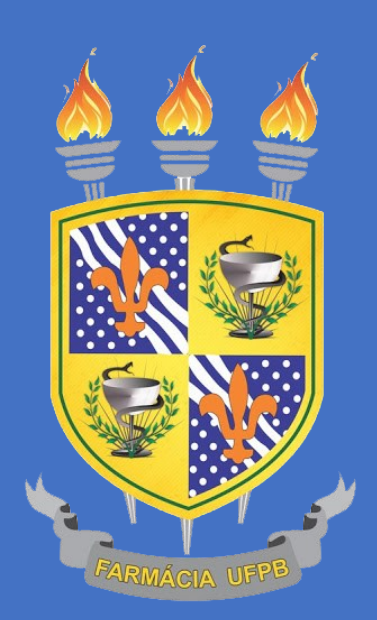

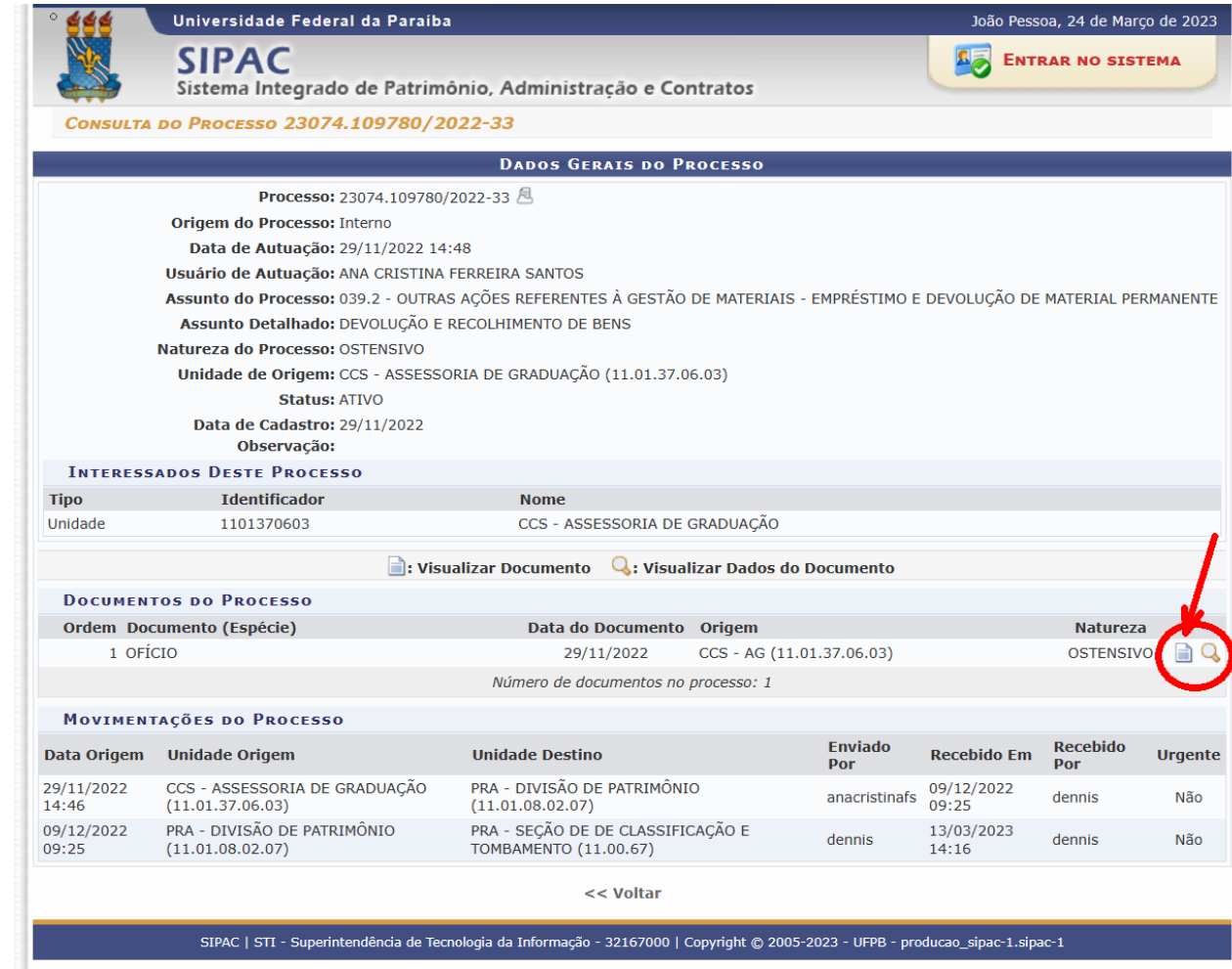

1. Clique no ícone de documento para ter acesso ao conteúdo de cada documento